Bitget交易步骤

 1. 注册一个Bitget账户。在完成账户注册并通过KYC认证之后,您就可以登录到Bi tget平台了。

2. 充值您的数字资产。在Bitget平台内,可以选择需要充值的数字资产,然后根 据提示完成充值操作。

 3. 转换数字资产。如果希望以一种数字资产购买另一种数字资产,需要在Bitget 平台内进行一次数字资产转换操作。

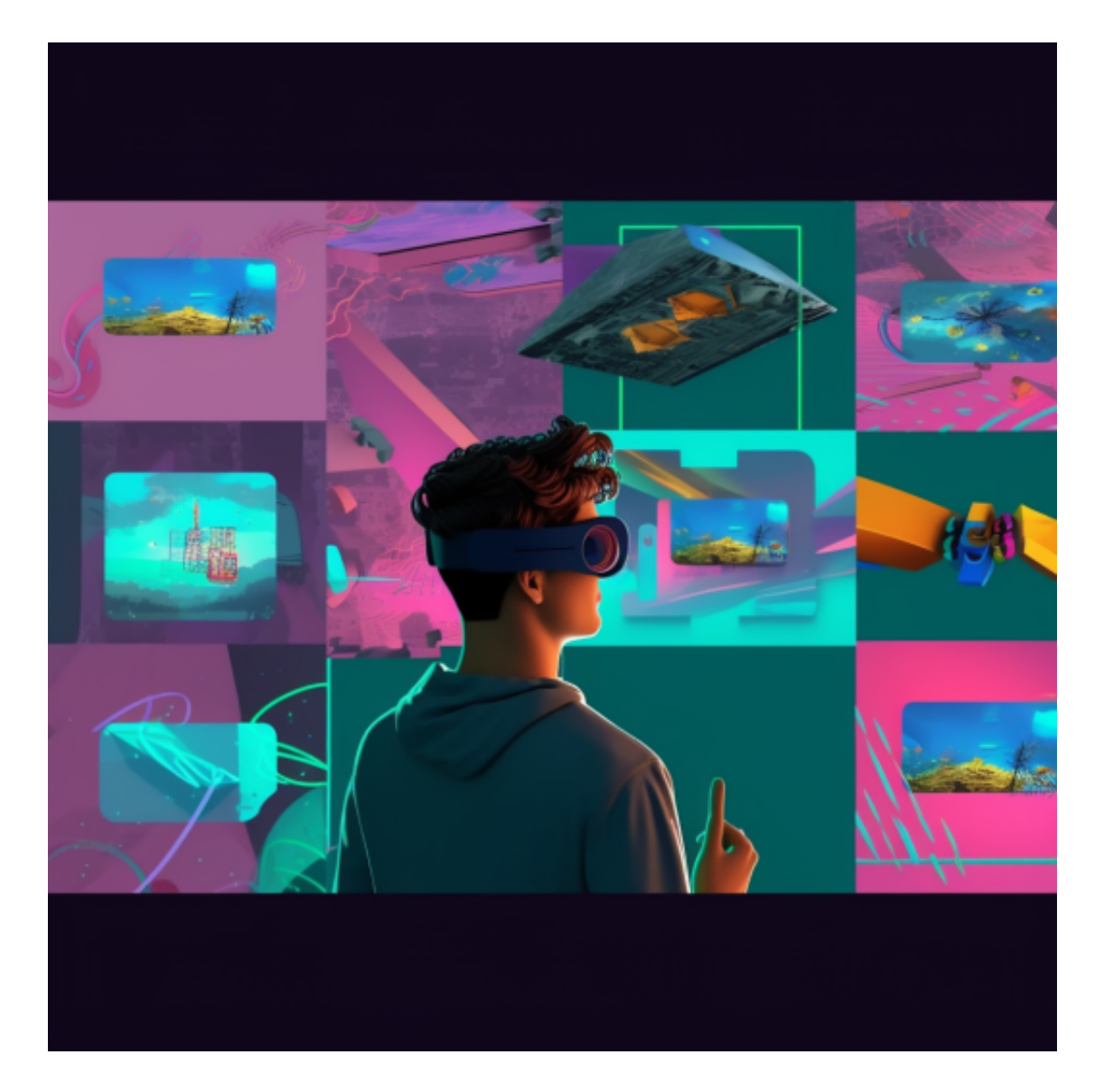

 4. 选择交易类型。Bitget平台支持不同类型的交易,比如现货交易、杠杆交易、 合约交易等。可以根据自己的需求选择相应的交易类型。

## **智行理财网** Bitget官网是哪个 官网下载教程来了

 5. 选择交易对。在进行交易之前,需要选择一个交易对,比如BTC/USDT或者ET H/BTC等。

 6. 发起交易订单。在选择交易对之后,需要向Bitget平台发起一笔交易订单。在 填写交易数量、价格等信息之后,可以提交订单并等待交易完成。

 7. 监视交易进展。在交易进行的过程中,可以随时访问交易页面,监视交易的进 展情况。一旦交易完成,将相应的数字资产存入个人Bitget账户中。

Bitget下载教程

安卓手机下载安装:打开Bitget的官方网站,如尚未拥有帐号,可注册一个新帐号 ,单击下载图标,用手机扫描出现的二维码,建议用浏览器进行扫码,微信扫码可 能会出现网页停止访问的情况,请点击本地下载,再按提示进行下载安装即可。

如果不是用浏览器扫码,那么也许要单击右上方的图标,选择在浏览器打开,再 点击本地下载,普通下载,根据需要完成下载安装工作。

 苹果手机下载安装:中国大陆地区Apple ID无法直接在App Store下载Bitget的App,非中国内地Apple ID可以下载使用Bitget的App。

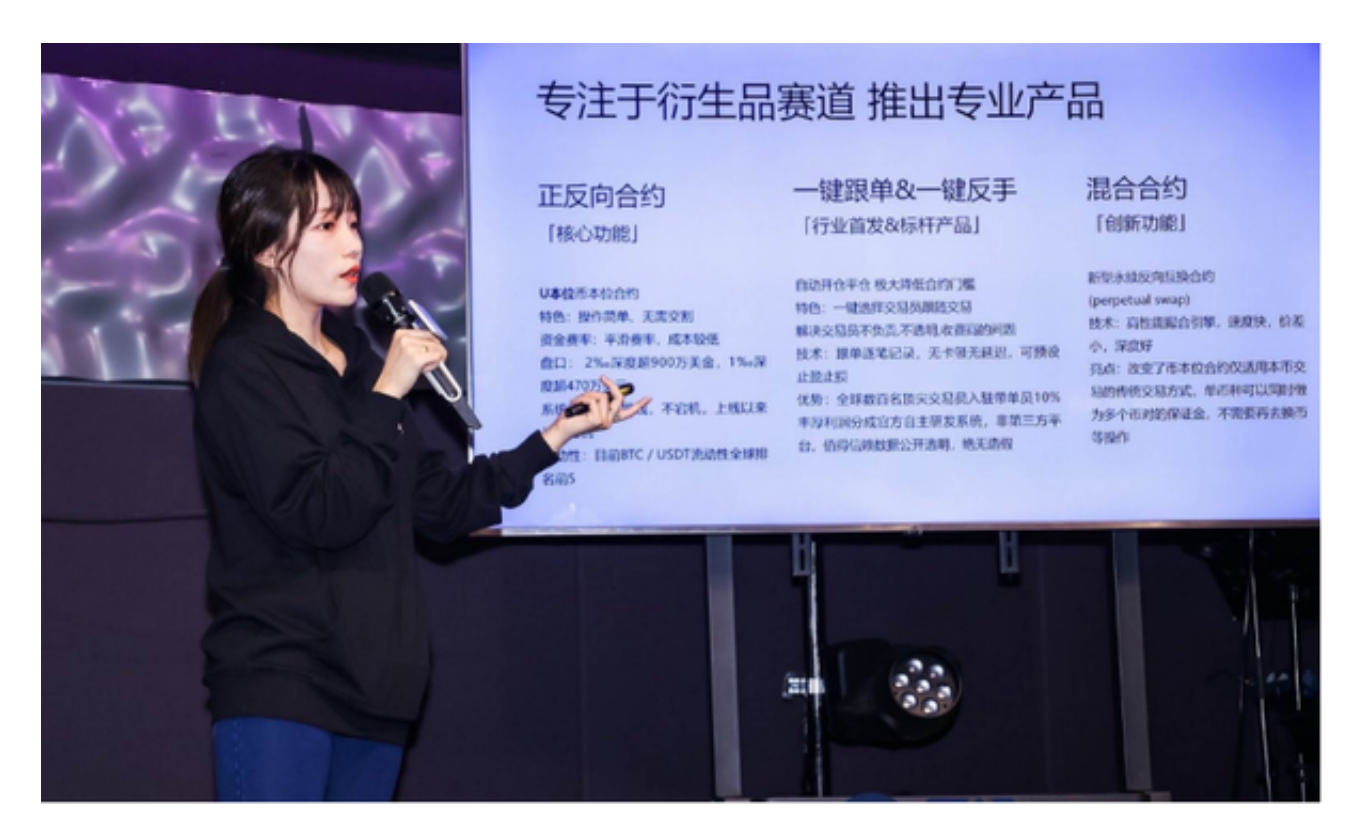

第一步:注册海外Apple ID

1.在浏览器中进入注册新Apple ID的页面。2.填写相关信息:所选区域;邮箱地址 应该是之前没有注册过的苹果账号,手机号应该是有效且在用的,后面是用来接收 验证码的。都填好了,点击接着。3.邮箱和短信会先后收到六位数字的验证码,根 据提示输入验证码后注册海外Apple ID。

第二步:用海外Apple ID下载Bitget软件

1.进入AppStore, 退出原账号, 登录新注册的账号。因为是新ID, 所以会出现提 示,请点击查看并勾选同意进入下一页。2.填写信息,然后进入下一页。3.登录后 ,在App Store中搜索Bitget即可下载正版Bitget软件。